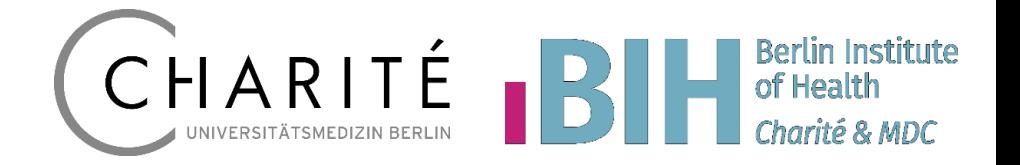

# **REDCap betreiben**

**Peter Brunecker Charité / BIH**

**Erster Schritt Mitglied im Konsortium werden**

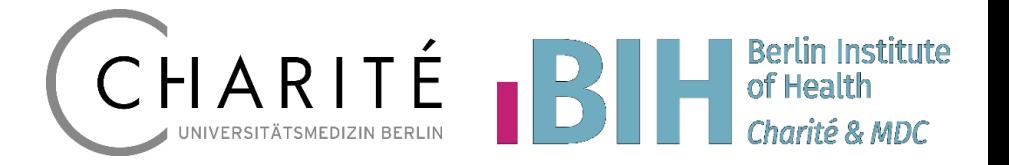

### <https://projectredcap.org/partners/join/>

**REDCap ist eine Webanwendung Webserver + Datenbank + Speicher**

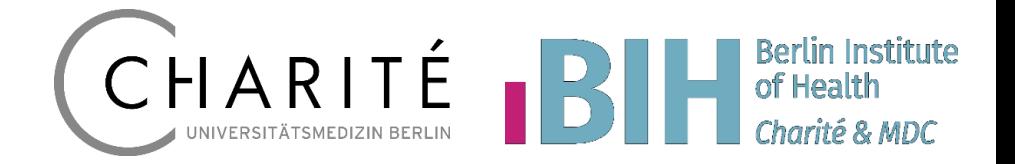

# **REDCap is a Web Application**

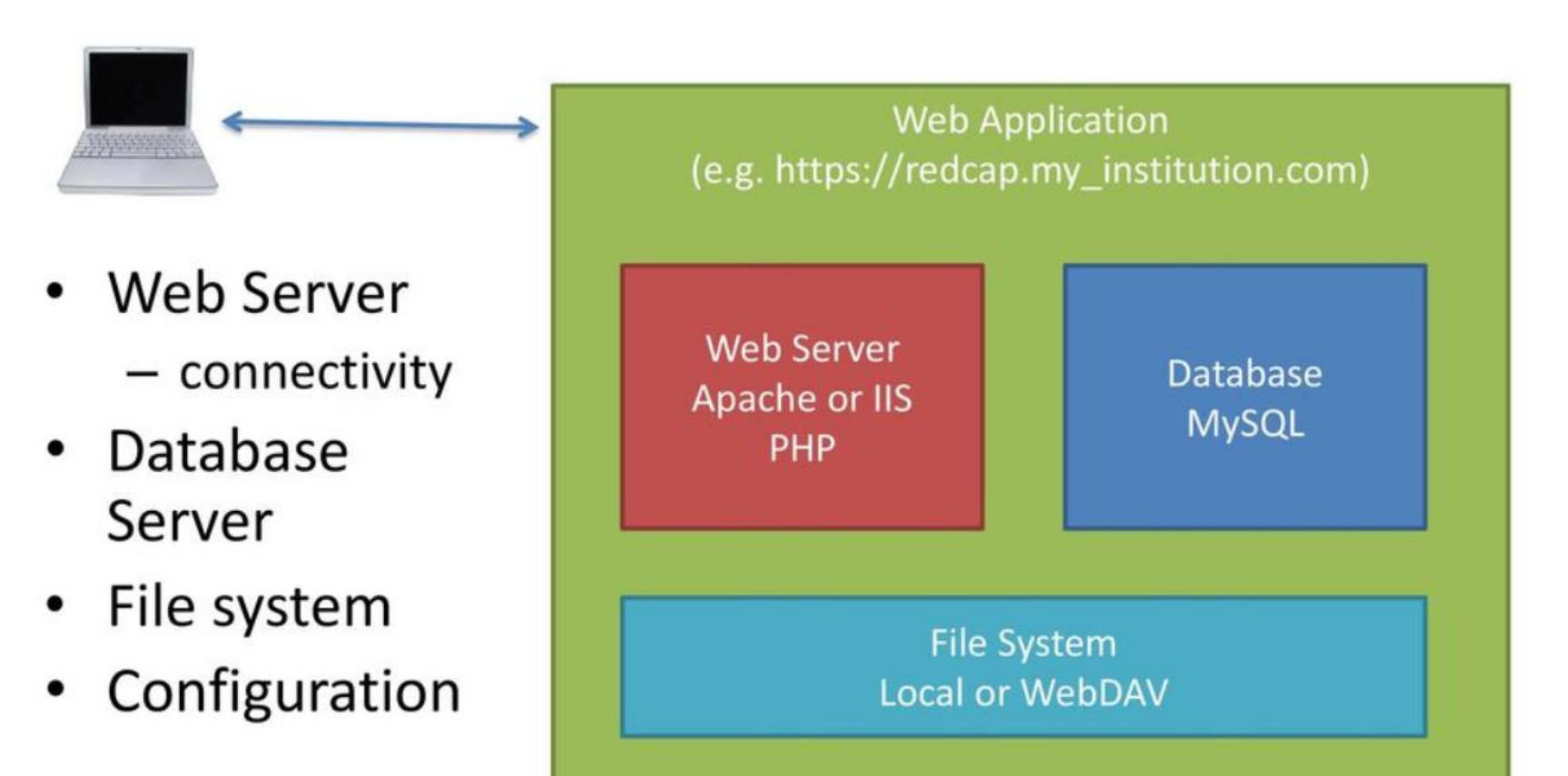

Quelle: REDCapCon New Administrator Workshop [\(https://slideplayer.com/slide/13909641/](https://slideplayer.com/slide/13909641/))

**Test- und Entwicklungssysteme** Alle Komponenten können auf einen Server

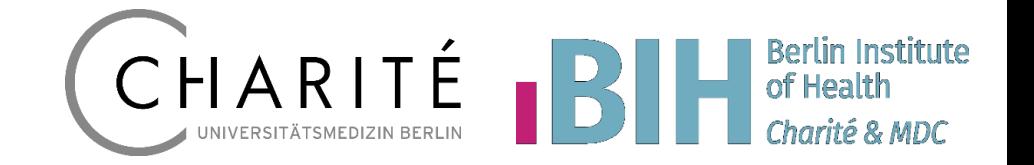

## Simple – Single Machine Installation

- Run everything on your computer!
	- Web server with PHP
	- Database server
- Downside is only you or others on your local network can connect
	- No public surveys, sketchy email support
- This should only be used for testing & development
	- Join one of the developer talks to learn more about how to set this up
		- Virtual Machines
		- $-$  MAMP / WAMP / XAMPP

Quelle: REDCapCon New Administrator Workshop (https://slideplayer.com/slide/13909641/)

Produktivsystem **Web- und Datenbankserver getrennt** 

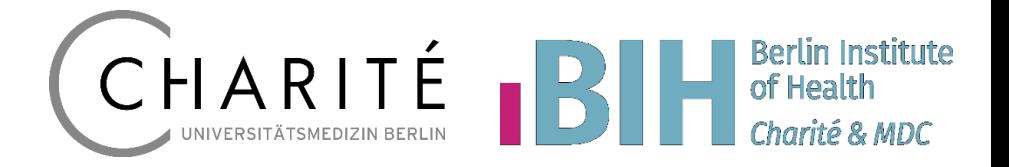

# **A Professional Installation**

- Separate servers for web and database
	- More secure, scales better, performs better
- Robust backups
	- A slave DB server allows for 24-7 runtime with backups
	- No backup is complete without both eDocs AND database components
		- Don't forget DET / API / HOOK scripts
- Additional installations are useful
	- Testing can be used to practice the upgrade process
	- Recovery can be used to validate backups and help quickly recover from common user mistakes
- Robust firewall and security precautions
	- Proper MySql and Apache/IIS configurations for production environment

Quelle: REDCapCon New Administrator Workshop (https://slideplayer.com/slide/13909641/)

**Zugriff aus dem Internet benötigt ein Firewall-Konzept (z.B. Betrieb in DMZ)**

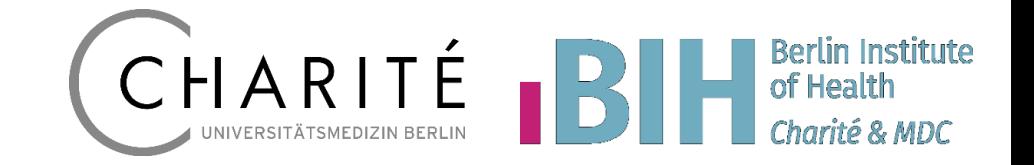

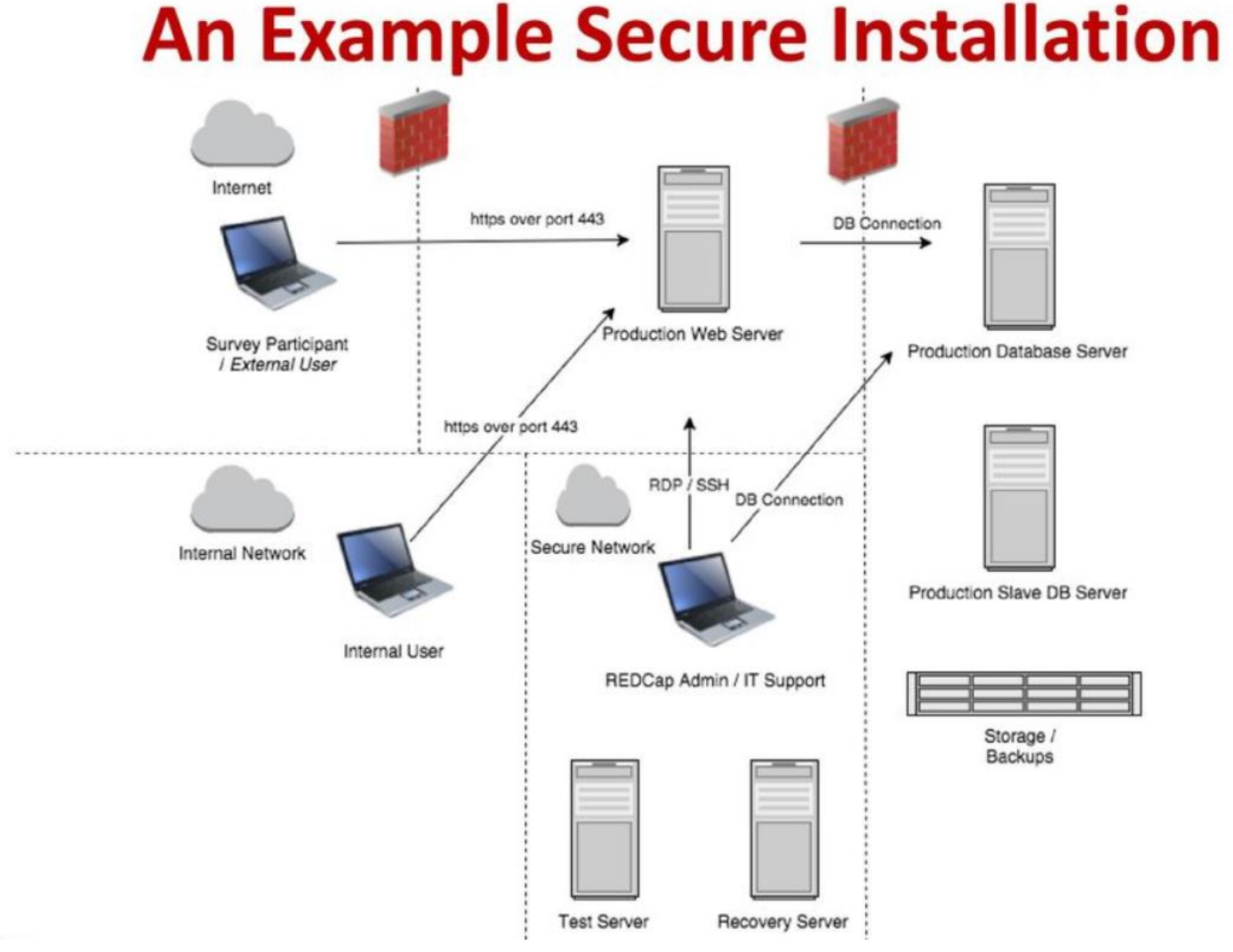

#### Quelle: REDCapCon New Administrator Workshop [\(https://slideplayer.com/slide/13909641/](https://slideplayer.com/slide/13909641/))

**Wichtig: Betrieb von REDCap bedarf geeigneten IT-Personals**

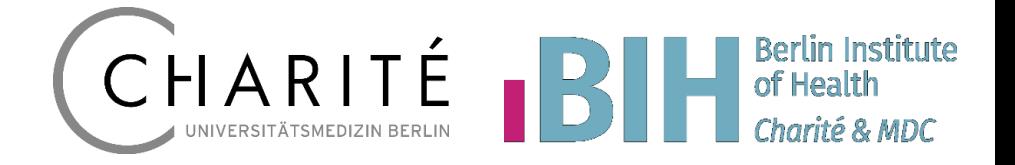

## **Practical Take-Homes**

- REDCap requires IT personnel to properly maintain and secure in a healthcare / research environment
	- While one could run it under their desk, this should only be for testing/development and not for REAL use
- In order to use the robust patient-reported features (public surveys) you MUST expose your web server to the internet
	- Firewall / Proxy / Load Balancer / etc...
- A robust backup strategy is a life saver test it, use it, one day it will be needed

Quelle: REDCapCon New Administrator Workshop [\(https://slideplayer.com/slide/13909641/](https://slideplayer.com/slide/13909641/))

**Weitere IT-Services wie Email oder Proxy** Server müssen konfiguriert werden

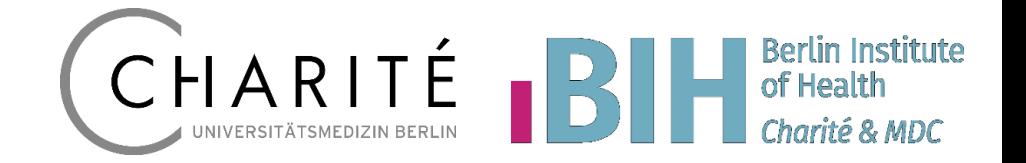

# **Common Struggling Points**

- **Mail Configuration**  $\bullet$ 
	- Often you will have to work with central IT to configure a SMTP relay
- **LDAP** Integration  $\bullet$ 
	- Identify an institutional LDAP guru who can make sure you have a user with proper credentials to use the directory
- Database Configuration
	- Make sure MySql user-level security is tight and my.cnf is configured with appropriate settings
		- Is there a training page / lookup page for my.cnf
- **Proxy Server** 
	- Use of external library and adaptive testing requires that oyur server can access the internet – this may require a proxy server in some settings
- **File Permissions**  $\bullet$ 
	- Verify the redcap temp and edocs folders are writable by your webserver user

Quelle: REDCapCon New Administrator Workshop (https://slideplayer.com/slide/13909641/)

## **Beispiel: Konfiguration der Charité (vereinfachte Darstellung)**

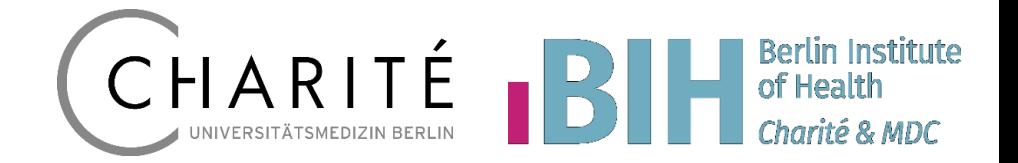

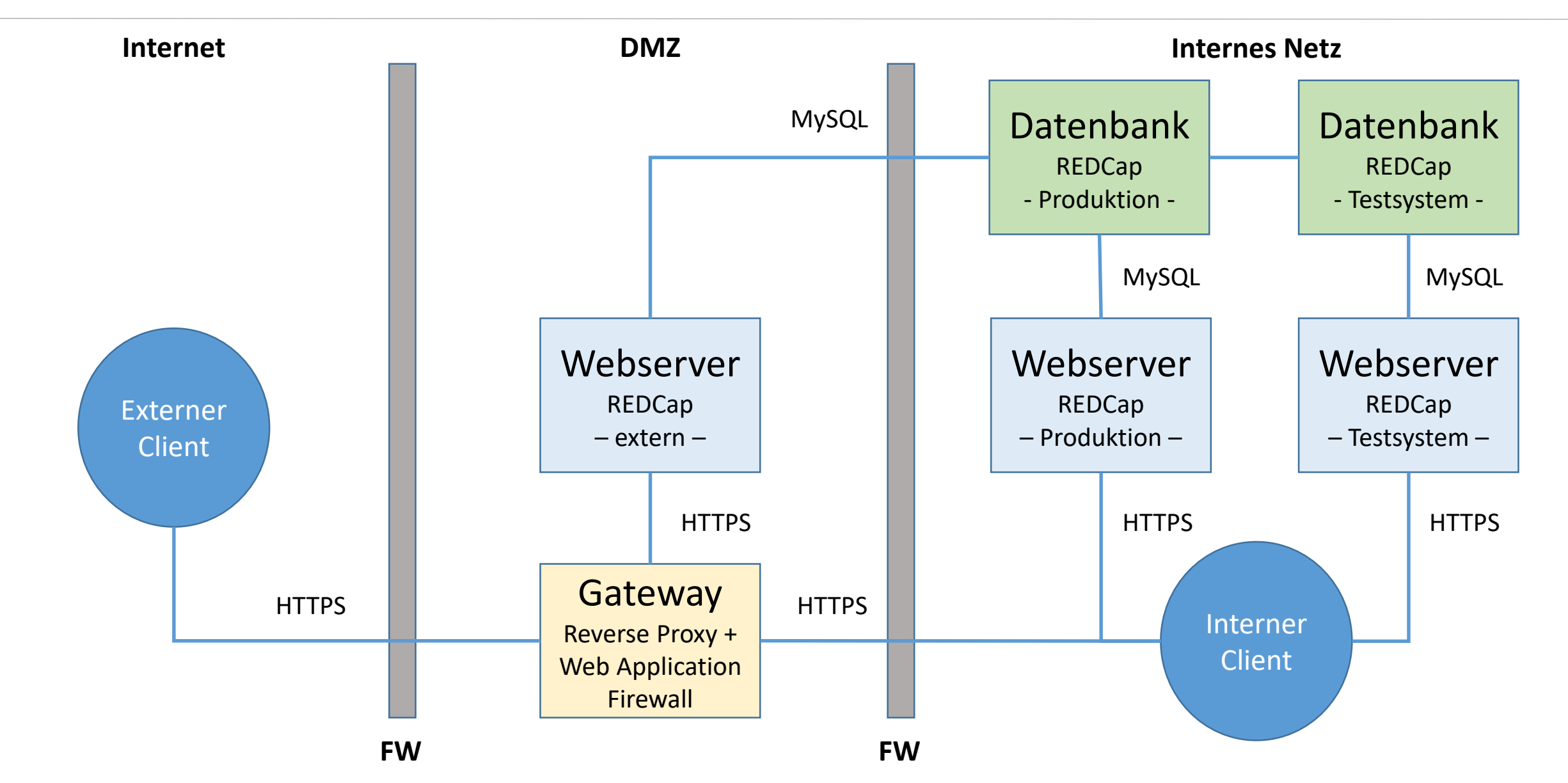

**Authentifizierung: LDAP/AD-Konfiguration muss je Institution angepasst werden**

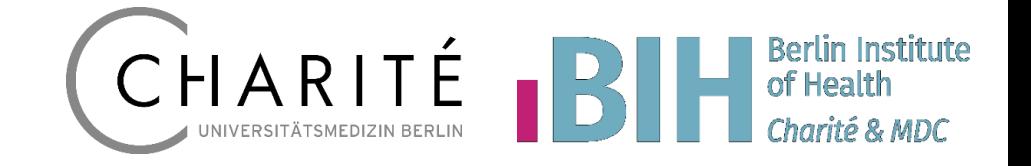

**/var/www/redcap/webtools2/ldap/ldap\_config.php**

```
// EXAMPLE #1: LDAP that does not require username/password during
binding
$GLOBALS['ldapdsn'] = array(
       'url' => 'ldap.med.cornell.edu',
       'port' => '636',
       'version' => '3',
       'basedn' => 'ou=people,o=nypcornell.org',
       'binddn' => 'ou=people,o=nypcornell.org',
       'bindpw' => '',
       'attributes' => array('uid'),
       'userattr' => 'uid',
       'userfilter' => ''
);
```
## **Sicherheitshinweis: Datenbankzugang** außerhalb des Webspace ablegen

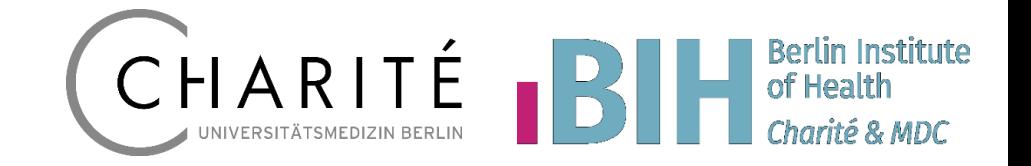

/var/www/redcap/database.php

#### $\langle$ ?php

// MYSQL DATABASE CONNECTION:

// Replace the values inside the single quotes below with the values for your MySQL configuration. // If not using the default port 3306, then append a colon and port number to the hostname (e.g.  $\text{Shostname} = 'example.com:3307';).$ 

// For greater security, you may instead want to place the database connection values in a separate file that is not

// accessible via the web. To do this, uncomment the line below and set it as the path to your database connection file

// located elsewhere on your web server. The file included should contain all the variables from above.

include '/var/redcap/private/database.php';

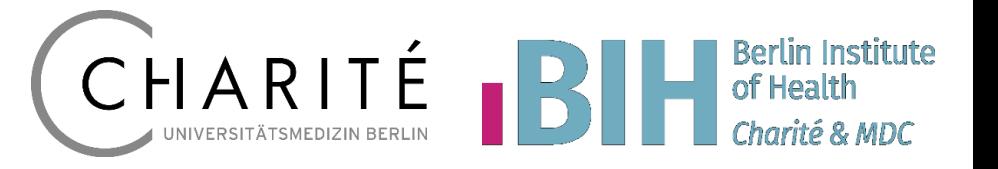

- Übernimmt Web-Team der Institution den Betrieb des Webservers?
- Temp-Verzeichnis schreibbar
- SSL-Zertifikat für Webserver
- MySQL/MariaDB-Server, optional Verschlüsselung
- Unterstützung Update-Button (dann weiterer DB-Nutzer notwendig)
- Proxy Server (u.a. für Shared Library oder BioPortal benötigt)
- Mail Server (SMTP gateway)
- Authentifizierungsdienste: LDAP/AD, Shibboleth, OpenID, …
- Storage für Dateiupload (local, WebDAV, …)
- Datenverzeichnis außerhalb vom Web-Pfad und schreibbar
- Alternative Pfade für Module, z.B. für Entwickler
- Backup-Strategie: Datenbank und File-Upload-Dateien und Webspace